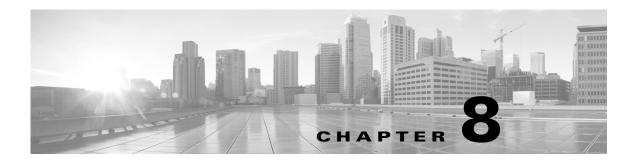

# **Utils Commands**

#### Revised: September 29, 2020

This chapter contains the following utils commands:

- utils arp delete
- utils arp list
- utils arp set
- utils calendaring configuration clear
- utils healthcheck run
- utils ipsla responder disable
- utils ipsla responder enable
- · utils ipsla responder initiators add
- utils ipsla responder initiators del
- utils ipsla responder initiators list
- · utils logs abort
- utils logs ftp
- utils logs generate
- utils logs generate audio
- utils logs generate other
- utils logs generate phone
- utils logs generate presentation
- utils logs generate recording
- utils logs generate video
- utils logs scp
- utils logs sftp
- utils logs status
- · utils micgain set
- utils micgain show
- utils network capture

- utils network host
- utils network mtr
- utils network ping
- utils network sip
- utils network tcp
- utils network tracert
- utils ntp config
- utils ntp server add
- utils ntp server delete
- utils ntp status
- utils remote\_account create
- utils remote\_account disable
- utils remote\_account enable
- utils remote\_account status
- utils security clear
- · utils service list
- utils service restart
- utils service start
- · utils service stop
- utils snmp reset
- utils snmp save
- utils system
- utils system factory init
- · utils system factory reset
- utils system presentation
- utils system restart
- utils system switch-version
- utils Touch-switch configure-new-switches
- utils upgrade peripherals
- utils upgrade recheck-peripherals
- utils upgrade Touch-switch ftp
- utils upgrade Touch-switch http
- utils upgrade Touch-switch scp
- utils upgrade Touch-switch sftp

# utils arp delete

utils network arp delete host

| •  |         | _    | -   |            |
|----|---------|------|-----|------------|
| 51 | /ntax   | Desc | rir | ntion      |
| •  | III CUA | -    |     | ,,,,,,,,,, |

| host | Required. | The name or | dotted IP | address of th | e host to delete. |
|------|-----------|-------------|-----------|---------------|-------------------|
|------|-----------|-------------|-----------|---------------|-------------------|

# **Command Default**

No default behavior or values.

# **Command History**

| Release | Modifications                |
|---------|------------------------------|
| 1.2     | This command was introduced. |

# **Usage Guidelines**

Use this command to delete an entry in the Address Resolution Protocol table.

# Examples

admin: utils network arp delete myhost

| Command        | Description                                                  |
|----------------|--------------------------------------------------------------|
| utils arp list | Lists the contents of the Address Resolution Protocol table. |
| utils arp set  | Sets an entry in the Address Resolution Protocol table.      |

# utils arp list

# utils network arp list [host hostname][numeric]

# **Syntax Description**

| host     | Optional. Specifies that you want to list a specific host (host). |
|----------|-------------------------------------------------------------------|
| hostname | Optional. Specifies the hostname of the specific host (hostname). |
| numeric  | Optional. Shows the host as dotted IP addresses.                  |

### **Command Default**

No default behavior or values.

# **Command History**

| Release | Modifications                |
|---------|------------------------------|
| 1.2     | This command was introduced. |

# Usage Guidelines

Use this command to list the contents of the Address Resolution Protocol table. If you select the option keyword numeric, host names are shown as dotted IP addresses.

For the Flags column:

- C: cached
- M: permanent
- P: Published

# Examples

admin: utils network arp list

| Address                | HWtype   | HWaddress         | Flags Mask | Iface |
|------------------------|----------|-------------------|------------|-------|
| sjc21-3f-hsrp.cisco.co | om ether | 00:00:0C:07:AC:71 | C          | eth0  |
| philly.cisco.com       | ether    | 00:D0:B7:85:98:8E | C          | eth0  |
| Entries 2 Skinn        | 0 · he   | Found: 2          |            |       |

| Command          | Description                                                |
|------------------|------------------------------------------------------------|
| utils arp delete | Deletes an entry in the Address Resolution Protocol table. |
| utils arp set    | Sets an entry in the Address Resolution Protocol table.    |

# utils arp set

# utils network arp set {host addr}

# Syntax Description

| host | Required. Name or dotted IP address of the host to add.                               |
|------|---------------------------------------------------------------------------------------|
| addr | Required. Hardware address (MAC) of the host to be added in the format XX:XX:XX:XX:XX |

# **Command Default**

No default behavior or values.

# **Command History**

| Release | Modifications                |
|---------|------------------------------|
| 1.2     | This command was introduced. |

# Usage Guidelines

Use this command to set an entry in the Address Resolution Protocol table.

# Examples

admin: utils network arp set myhost 11:22:33:44:55:66

| Command          | Description                                                  |
|------------------|--------------------------------------------------------------|
| utils arp delete | Deletes an entry in the Address Resolution Protocol table.   |
| utils arp list   | Lists the contents of the Address Resolution Protocol table. |

# utils calendaring configuration clear

## utils calendaring configuration clear

Syntax Description

This command has no arguments or keywords.

**Command Default** 

No default behavior or values.

**Command History** 

| Release | Modifications                |
|---------|------------------------------|
| 1.9     | This command was introduced. |

**Usage Guidelines** 

Use this command to clear the calendaring information from the system that was propagated from Cisco TelePresence Server (TS) or CTS-Manager.

**Examples** 

admin: utils calendaring configuration clear

# utils healthcheck run

#### utils healthcheck run

### **Syntax Description**

This command has no arguments or keywords.

#### **Command Default**

No default behavior or values.

# **Command History**

| Release  | Modifications                |
|----------|------------------------------|
| IX 8.2.1 | This command was introduced. |

### **Usage Guidelines**

Use this command to perform a health check of the system. The health check provides consolidated output from the commands listed in the Related Commands table below.

#### **Examples**

```
admin: utils healthcheck run
```

```
INSTRUCTIONS:
Need to connect aux displays to the host CPU in order to detect the bronze card firmware
version on the aux displays side
Enter "yes" to continue or any other key to abort
continue: yes
SYSTEM SOFTWARE AND TOUCH VERSION
Active Software version is: 8.2.1
Active Touch version is: CTSDEV10-442-11-0-1KKPL-415.pkg
______
SYSTEM HARDWARE DETAILS
RESULT: PASS
SYSTEM INVENTORY DETAILS
RESULT: PASS
SYSTEM DISPLAY DP PORT DETAILS
Number of the connected screens : 6
Number of the configured screens : 6
RESULT: PASS
SYSTEM PERIPHERALS VERSION DETAILS
main_board_Ctrl_1: PASS
main_board_Ctrl_2: PASS
video_board_Ctrl_1: PASS
audio_board_Ctrl_1: PASS
```

```
subwoofer_Ctrl_1: FAILED (version unavailable)
audio_TDM_Ctrl_1: PASS
audio_TDM_Ctrl_2: FAILED (version unavailable)
audio_TDM_Ctrl_3: FAILED (version unavailable)
display_main_left: FAILED (version unavailable)
camera_flash: PASS
capture_card_flash: PASS
display_main_right: FAILED (version unavailable)
display_main_center: FAILED (version unavailable)
SYSTEM BRONZE CARD VERSION DETAILS
Active Bronze Card Version
second pegasus at top port current version 0.49.0 upgrade version 0
first pegasus at top port current version 0.49.0 upgrade version 0
second pegasus at btm port current version 0.49.0 upgrade version 0
first pegasus at btm port current version 0.49.0 upgrade version 0
_____
SYSTEM GPU VERSION DETAILS
GPU Versions:
ii fglrx
                                 2:14.502-1039B1
                                                                amd64
Video driver for the AMD graphics accelerators
ii fglrx-amdcccle
                       2:14.502-1039B1
                                                                amd64
Catalyst Control Center for the AMD graphics accelerators
ii fglrx-core
                                                                amd64
                                 2:14.502-1039B1
Minimal video driver for the AMD graphics accelerators \ 
ii fglrx-dev
                                                                amd64
                                2:14.502-1039B1
Video driver for the AMD graphics accelerators (devel files)
SYSTEM TOUCH SWITCH MODEL DETAILS
_____
swright.local switch WS-C2960C-8PC-L is compatible
RESULT = PASS
SYSTEM CAMERA DETAILS
_____
RESULT: PASS
_____
SYSTEM TOUCH CONFIGURATION DETAILS
_____
Touch Config:
       IP
Touch#
                            MAC
           169.254.1.101 88:43:e1:c5:f1:77 Established
_____
SYSTEM SWITCH CONFIGURATION DETAILS
RESULT: PASS (swright is configured with proper IP 169.254.1.17 and MAC
c4:72:95:b4:00:40)
SYSTEM ENVIRONMENT DETAILS
Will be having the details of the
 1. Environment variables
 2. System resources
 3. Processor usage
 4. NV registry
 5. FW registry
_____
SYSTEM CAMERACABLE DETAILS
```

\_\_\_\_\_

The camera cable test will take about 10 minutes to finish the testing. Please wait until the test is completed.

totals: lane0:0 lane1:0 lane2:0 lane3:0 delta\_chg\_cnt:0 CABLE PASSED

| Command                     | Description                                                         |
|-----------------------------|---------------------------------------------------------------------|
| show bronzecard<br>version  | Displays the bronzecard driver version.                             |
| show camera<br>cablestatus  | Displays camera cable status information.                           |
| show camera status          | Displays camera status information.                                 |
| show config switch          | Displays switch configuration information.                          |
| show config touch           | Displays the Cisco TelePresence Touch 10 configuration information. |
| show display port           | Displays the display port information.                              |
| show gpu version            | Displays the Graphics Processing Unit (GPU) driver version.         |
| show hardware all           | Displays all hardware information.                                  |
| show inventory              | Displays platform inventory information.                            |
| show peripherals<br>version | Displays the active peripheral device version details.              |
| show touch<br>switchmodel   | Displays the model for the switch connected.                        |
| show tech runtime           | Displays runtime aspects of the machine.                            |
| show version                | Displays the version number of the software on the system.          |

# utils ipsla responder disable

# utils ipsla responder disable

**Syntax Description** 

This command has no arguments or keywords.

**Command Default** 

No default behavior or values.

**Command History** 

| Release | Modifications                |
|---------|------------------------------|
| 1.5     | This command was introduced. |

**Usage Guidelines** 

Use this command to disable the Cisco IP Service Level Agreements (IP SLA) responder functionality.

Examples

admin: utils ipsla responder disable

| Command                                 | Description                                                                                                    |
|-----------------------------------------|----------------------------------------------------------------------------------------------------|
| utils ipsla responder<br>enable         | Enables the Cisco IP Service Level Agreements responder probe functionality.                                                                                  |
| utils ipsla responder initiators add    | Adds a Cisco IP Service Level Agreements initiator/sender device IP address to the list of allowed initiators.                                                |
| utils ipsla responder<br>initiators del | Deletes a Cisco IP Service Level Agreements initiator from the list of allowed initiators that can interact with this Cisco TelePresence System (CTS) device. |
| utils ipsla responder initiators list   | Lists all active allowed Cisco IP Service Level Agreements initiators for this CTS device.                                                                    |

# utils ipsla responder enable

utils ipsla responder enable [start port | end port]

# **Syntax Description**

| start port | Optional. Start port range. Indicates the beginning number of a TCP or UDP port range for allowed ports when configuring the Cisco IP Service Level Agreements (IP SLA) probe on the sender. |
|------------|----------------------------------------------------------------------------------------------------|
| end port   | Optional. End port range. Indicates the ending number of a TCP or UDP port range for allowed ports when configuring the IP SLA probe on the sender.                                          |

#### **Command Default**

**start**—Default is 32770 (min 32770).

**end**—Default is 32800 (max 65535).

# **Command History**

| Release | Modifications                |
|---------|------------------------------|
| 1.5     | This command was introduced. |
| IX 8.0  | Parameter corrections        |

# **Usage Guidelines**

Use this command to enable the Cisco IP Service Level Agreements (IP SLA) responder probe functionality. To restrict the allowed IP SLA responder ports, use the start and end port range option. Use the **utils ipsla responder initiators** command to set access control restrictions.

You can also use this command to check whether IP SLA is already enabled. If IP SLA is already enabled, the system provides output regarding the ports that have already been configured.

### **Examples**

admin: utils ipsla responder enable

Starting IPSLA responder using port range 32770 - 33000...

| Command                                  | Description                                                                                                    |
|------------------------------------------|----------------------------------------------------------------------------------------------------|
| utils ipsla responder<br>disable         | Disables the Cisco IP Service Level Agreements responder functionality.                                                                                       |
| utils ipsla responder initiators add     | Adds a Cisco IP Service Level Agreements initiator/sender device IP address to the list of allowed initiators.                                                |
| utils ipsla responder<br>initiators del  | Deletes a Cisco IP Service Level Agreements initiator from the list of allowed initiators that can interact with this Cisco TelePresence System (CTS) device. |
| utils ipsla responder<br>initiators list | Lists all active allowed Cisco IP Service Level Agreements initiators for this CTS device.                                                                    |

# utils ipsla responder initiators add

utils ipsla responder initiators add {net net/prefix}

# **Syntax Description**

| net net/prefix | Required. Network/prefix for the Cisco IP Service Level Agreements (IP |
|----------------|------------------------------------------------------------------------|
|                | SLA) initiators.                                                       |

#### **Command Default**

No default behavior or values.

### **Command History**

| Release | Modifications                |
|---------|------------------------------|
| 1.5     | This command was introduced. |

### **Usage Guidelines**

Use this command to add a Cisco IP Service Level Agreements (IP SLA) initiator/sender device IP address to the list of allowed initiators. When you configure probes on sender devices (which are normally Cisco IOS-based routers), you specify a source IP address to be used when sending probe requests. Use the **utils ipsla responder initiators add** command to add the source IP address to the initiators list so that Cisco TelePresence System (CTS) can respond to the probe. The default is to have no initiators or senders.

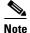

Restart the IP SLA responder by using the **utils ipsla responder disable** and **utils ipsla responder enable** commands after making changes to the IP SLA initiators list.

## **Examples**

admin: utils ipsla responder initiators add net 00.000.00.00

| Command                                  | Description                                                                                                    |
|------------------------------------------|----------------------------------------------------------------------------------------------------|
| utils ipsla responder<br>disable         | Disables the Cisco IP Service Level Agreements responder functionality.                                                           |
| utils ipsla responder<br>enable          | Enables the Cisco IP Service Level Agreements responder probe functionality.                                                      |
| utils ipsla responder<br>initiators del  | Deletes a Cisco IP Service Level Agreements initiator from the list of allowed initiators that can interact with this CTS device. |
| utils ipsla responder<br>initiators list | Lists all active allowed Cisco IP Service Level Agreements initiators for this CTS device.                                        |

# utils ipsla responder initiators del

utils ipsla responder initiators del {net net/prefix}

# **Syntax Description**

| net net/prefix | Required. Network/prefix for the Cisco IP Service Level Agreements (IP |
|----------------|------------------------------------------------------------------------|
|                | SLA) initiators.                                                       |

### **Command Default**

No default behavior or values.

# **Command History**

| Release | Modifications                |
|---------|------------------------------|
| 1.5     | This command was introduced. |

# **Usage Guidelines**

Use this command to delete a Cisco IP Service Level Agreements (IP SLA) initiator from the list of allowed initiators that can interact with this Cisco TelePresence System (CTS) device.

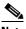

Note

Restart the IP SLA responder by using the utils ipsla responder disable and utils ipsla responder enable commands after making changes to the IP SLA initiators list.

### **Examples**

admin: utils ipsla responder initiators del net 00.000.00.00

| Command                                  | Description                                                                                                    |
|------------------------------------------|----------------------------------------------------------------------------------------------------|
| utils ipsla responder<br>disable         | Disables the Cisco IP Service Level Agreements responder functionality.                                        |
| utils ipsla responder<br>enable          | Enables the Cisco IP Service Level Agreements responder probe functionality.                                   |
| utils ipsla responder initiators add     | Adds a Cisco IP Service Level Agreements initiator/sender device IP address to the list of allowed initiators. |
| utils ipsla responder<br>initiators list | Lists all active allowed Cisco IP Service Level Agreements initiators for this CTS device.                     |

# utils ipsla responder initiators list

# utils ipsla responder initiators list

**Syntax Description** 

This command has no arguments or keywords.

**Command Default** 

No default behavior or values.

# **Command History**

| Release | Modifications                |
|---------|------------------------------|
| 1.5     | This command was introduced. |

# **Usage Guidelines**

Use this command to list all active allowed Cisco IP Service Level Agreements (IP SLA) initiators for this Cisco TelePresence System (CTS) device.

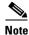

At least one initiator must be configured for the IP SLA responder to work.

### **Examples**

admin: utils ipsla responder initiator list

Allow Host/Network List:

| Command                                 | Description                                                                                                    |
|-----------------------------------------|----------------------------------------------------------------------------------------------------|
| utils ipsla responder<br>disable        | Disables the Cisco IP Service Level Agreements responder functionality.                                                           |
| utils ipsla responder<br>enable         | Enables the Cisco IP Service Level Agreements responder probe functionality.                                                      |
| utils ipsla responder initiators add    | Adds a Cisco IP Service Level Agreements initiator/sender device IP address to the list of allowed initiators.                    |
| utils ipsla responder<br>initiators del | Deletes a Cisco IP Service Level Agreements initiator from the list of allowed initiators that can interact with this CTS device. |

# utils logs abort

# utils logs abort

**Syntax Description** 

This command has no arguments or keywords.

**Command Default** 

No default behavior or values.

# **Command History**

| Release | Modifications                                      |
|---------|----------------------------------------------------|
| 1.4.0   | This command was introduced.                       |
| IX 8.0  | Deprecated. This command does not exist in IX 8.0. |

**Usage Guidelines** 

Use this command to abort the last generated log files.

Examples

admin:utils logs abort

Aborting current generate log files...

| Command                      | Description                                          |
|------------------------------|------------------------------------------------------|
| utils logs generate<br>audio | Generates audio log files.                           |
| utils logs ftp               | Generates log files to an FTP server.                |
| utils logs scp               | Generates log files to an SCP server.                |
| utils logs sftp              | Generates log files to an SFTP server.               |
| utils logs status            | Displays the status of the last generated log files. |

# utils logs generate

### utils logs generate

**Syntax Description** 

This command has no arguments or keywords.

**Command Default** 

No default behavior or values.

# **Command History**

| Release    | Modifications                |
|------------|------------------------------|
| IX 8.0.2.2 | This command was introduced. |

# **Usage Guidelines**

Use this command to generate logs in system.

# Examples

#### admin:utils logs generate

Generating log files... this may take a while 0% preparing to get logs 10% add system state 15% add application state 40% add application logs 60% add configuration files 65% add calendar files 70% add boot log files 75% add secondary logs 80% compress log files 100% get logs complete

| Command           | Description                                          |
|-------------------|------------------------------------------------------|
| utils logs ftp    | Generates log files to an FTP server                 |
| utils logs scp    | Generates log files to an SCP server                 |
| utils logs sftp   | Generates log files to an SFTP server                |
| utils logs status | Displays the status of the last generated log files. |

# utils logs ftp

#### utils logs ftp [ username password ip-or-hostname ]

# **Syntax Description**

| username       | Required. Name of the FTP account.                        |
|----------------|-----------------------------------------------------------|
| password       | Password of the FTP account.                              |
| ip-or-hostname | Required. Destination as a hostname or dotted IP address. |
| details        | Optional. Displays log transfer details.                  |

#### **Command Default**

No default behavior or values.

# **Command History**

| Release | Modifications                                                                      |
|---------|------------------------------------------------------------------------------------|
| 1.4.0   | This command was introduced.                                                       |
| 1.6.0   | This command was modified with the <b>help</b> option.                             |
| IX 8.0  | Command changed from 'utils logs generate ftp" to 'utils logs ftp" from IX 8.0.2.2 |

#### **Usage Guidelines**

Use this command to FTP the generated log files to an external server. To transfer the log files to an anonymous server with no password, use quotation marks for the password, for example:

utils logs ftp anonymous " " ftpserver

The filename of the log sent to the FTP server is based on the Cisco TelePresence System (CTS) hostname and the time the log file was created. The format is as follows:

logFiles\_SEPXXXXXXXXXXXXXYYYYY.MM.DD.HHmm\_tar.gz

| Format      | Description                                                                                                    |
|-------------|----------------------------------------------------------------------------------------------------|
| XXXXXXXXXXX | MAC address.                                                                                                    |
| УҮҮҮ        | Year log file was created.                                                                                          |
| MM          | Month log file was created.                                                                                         |
| DD          | Day log file was created.                                                                                           |
| HHmm        | Hour and minute log file was created in 24-hour format. For files older than one year, the HHmm field will be 0000. |

So a log file created on 15 May 2009 at 13:48 would be:

logFiles\_SEP0019AA043ABF\_2009.05.15.1348\_tar.gz

That same file year later would be:

logFiles\_SEP0019AA043ABF\_2009.05.15.0000\_tar.gz

If an error occurs with the FTP command, the error and the error code are displayed.

You can also use the help option in the command string, for example:

# help utils logs ftp

# Examples

admin:utils logs ftp testuser testpass ftpserver

| Command                      | Description                                          |
|------------------------------|------------------------------------------------------|
| utils logs abort             | Aborts the last generated log files.                 |
| utils logs generate<br>audio | Generates audio log files.                           |
| utils logs scp               | Generates log files to an SCP server.                |
| utils logs sftp              | Generates log files to an SFTP server.               |
| utils logs status            | Displays the status of the last generated log files. |

# utils logs generate abort

### utils logs generate abort

# **Syntax Description**

This command has no arguments or keywords.

### **Command Default**

No default behavior or values.

# **Command History**

| Release | Modifications                                     |
|---------|---------------------------------------------------|
| 1.9     | This command was introduced.                      |
| IX 8.0  | Deprecated. This command doesn't exist in IX 8.0. |

# **Usage Guidelines**

Use this command to stop generation of the audio log files.

# Examples

admin:utils logs generate abort

Aborting current generate log files...100% get logs complete

| Command                          | Description                                                                                                    |
|----------------------------------|----------------------------------------------------------------------------------------------------|
| utils logs generate other        | Generates log files for other devices, such as Auxiliary Control Unit (ACU), LEDs, and digital media player (DMP). |
| utils logs generate phone        | Generates phone log files.                                                                                         |
| utils logs generate presentation | Generates presentation device log files.                                                                           |
| utils logs generate recording    | Generates sound recording log files.                                                                               |
| utils logs generate video        | Generates video log files.                                                                                         |

# utils logs generate audio

# utils logs generate audio

# **Syntax Description**

This command has no arguments or keywords.

## **Command Default**

No default behavior or values.

# **Command History**

| Release | Modifications                                             |
|---------|-----------------------------------------------------------|
| 1.4.0   | This command was introduced.                              |
| 1.5.0   | This command was expanded to include specific log output. |
| IX 8.0  | Deprecated. This command doesn't exist in IX 8.0.         |

# **Usage Guidelines**

Use this command to generate audio log files.

# Examples

admin:utils logs generate audio

Generating log files... this may take a while 0% preparing to get logs
10% add system state
15% add application state
40% add application logs
60% add configuration files
65% add calendar files
70% add boot log files
75% add secondary logs
80% compress log files
100% get logs complete

| Command                          | Description                                                                                                    |
|----------------------------------|----------------------------------------------------------------------------------------------------|
| utils logs generate other        | Generates log files for other devices, such as Auxiliary Control Unit (ACU), LEDs, and digital media player (DMP). |
| utils logs generate phone        | Generates phone log files.                                                                                         |
| utils logs generate presentation | Generates presentation device log files.                                                                           |
| utils logs generate recording    | Generates sound recording log files.                                                                               |
| utils logs generate video        | Generates video log files.                                                                                         |

# utils logs generate other

### utils logs generate other

# **Syntax Description**

This command has no arguments or keywords.

#### **Command Default**

No default behavior or values.

# **Command History**

| Release | Modifications                                             |
|---------|-----------------------------------------------------------|
| 1.4.0   | This command was introduced.                              |
| 1.5.0   | This command was expanded to include specific log output. |
| IX 8.0  | Deprecated. This command doesn't exist in IX 8.0.         |

# **Usage Guidelines**

Use this command to generate log files for other devices, such as Auxiliary Control Unit (ACU), LEDs, and digital media player (DMP).

## **Examples**

#### admin:utils logs generate other

```
Generating log files... this may take a while 0% preparing to get logs
10% add system state
15% add application state
40% add application logs
60% add configuration files
65% add calendar files
70% add boot log files
75% add secondary logs
80% compress log files
100% get logs complete
```

| Command                          | Description                              |
|----------------------------------|------------------------------------------|
| utils logs generate audio        | Generates audio log files.               |
| utils logs generate phone        | Generates phone log files.               |
| utils logs generate presentation | Generates presentation device log files. |
| utils logs generate recording    | Generates sound recording log files.     |
| utils logs generate video        | Generates video log files.               |

# utils logs generate phone

## utils logs generate phone

# **Syntax Description**

This command has no arguments or keywords.

## **Command Default**

No default behavior or values.

# **Command History**

| Release | Modifications                                             |
|---------|-----------------------------------------------------------|
| 1.4.0   | This command was introduced.                              |
| 1.5.0   | This command was expanded to include specific log output. |
| IX 8.0  | Deprecated. This command does not exist in IX 8.0.        |

# **Usage Guidelines**

Use this command to generate phone log files.

# Examples

# admin:utils logs generate phone

Generating log files... this may take a while 0% preparing to get logs
10% add system state
15% add application state
40% add application logs
60% add configuration files
65% add calendar files
70% add boot log files
75% add secondary logs
80% compress log files
100% get logs complete

| Command                          | Description                                                                                                    |
|----------------------------------|----------------------------------------------------------------------------------------------------|
| utils logs generate audio        | Generates audio log files.                                                                                         |
| utils logs generate other        | Generates log files for other devices, such as Auxiliary Control Unit (ACU), LEDs, and digital media player (DMP). |
| utils logs generate presentation | Generates presentation device log files.                                                                           |
| utils logs generate recording    | Generates sound recording log files.                                                                               |
| utils logs generate video        | Generates video log files.                                                                                         |

# utils logs generate presentation

### utils logs generate presentation

# **Syntax Description**

This command has no arguments or keywords.

## **Command Default**

No default behavior or values.

# **Command History**

| Release | Modifications                                             |
|---------|-----------------------------------------------------------|
| 1.4.0   | This command was introduced.                              |
| 1.5.0   | This command was expanded to include specific log output. |
| IX 8.0  | Deprecated. This command doesn't exist in IX 8.0.         |

# **Usage Guidelines**

Use this command to generate presentation device log files.

# Examples

#### admin:utils logs generate presentation

```
Generating log files... this may take a while 0% preparing to get logs
10% add system state
15% add application state
40% add application logs
60% add configuration files
65% add calendar files
70% add boot log files
75% add secondary logs
80% compress log files
100% get logs complete
```

| Command                       | Description                                                                                                    |
|-------------------------------|----------------------------------------------------------------------------------------------------|
| utils logs generate audio     | Generates audio log files.                                                                                         |
| utils logs generate other     | Generates log files for other devices, such as Auxiliary Control Unit (ACU), LEDs, and digital media player (DMP). |
| utils logs generate phone     | Generates phone log files.                                                                                         |
| utils logs generate recording | Generates sound recording log files.                                                                               |
| utils logs generate video     | Generates video log files.                                                                                         |

# utils logs generate recording

### utils logs generate recording

# **Syntax Description**

This command has no arguments or keywords.

## **Command Default**

No default behavior or values.

# **Command History**

| Release | Modifications                                             |
|---------|-----------------------------------------------------------|
| 1.4.0   | This command was introduced.                              |
| 1.5.0   | This command was expanded to include specific log output. |
| IX 8.0  | Deprecated. This command doesn't exist in IX 8.0.         |

# **Usage Guidelines**

Use this command to generate sound recording log files.

### **Examples**

#### admin:utils logs generate recording

Generating log files... this may take a while 0% preparing to get logs
10% add system state
15% add application state
40% add application logs
60% add configuration files
65% add calendar files
70% add boot log files
75% add secondary logs
80% compress log files
100% get logs complete

| Command                          | Description                                                                                                    |
|----------------------------------|----------------------------------------------------------------------------------------------------|
| utils logs generate audio        | Generates audio log files.                                                                                         |
| utils logs generate other        | Generates log files for other devices, such as Auxiliary Control Unit (ACU), LEDs, and digital media player (DMP). |
| utils logs generate phone        | Generates phone log files.                                                                                         |
| utils logs generate presentation | Generates presentation device log files.                                                                           |
| utils logs generate recording    | Generates video log files.                                                                                         |

# utils logs generate video

### utils logs generate video

# **Syntax Description**

This command has no arguments or keywords.

# **Command Default**

No default behavior or values.

# **Command History**

| Release | Modifications                                             |
|---------|-----------------------------------------------------------|
| 1.4.0   | This command was introduced.                              |
| 1.5.0   | This command was expanded to include specific log output. |
| IX 8.0  | Deprecated. This command doesn't exist in IX 8.0.         |

# **Usage Guidelines**

Use this command to generate video log files.

# Examples

# admin:utils logs generate video

```
Generating log files... this may take a while 0% preparing to get logs
10% add system state
15% add application state
40% add application logs
60% add configuration files
65% add calendar files
70% add boot log files
75% add secondary logs
80% compress log files
100% get logs complete
```

| Command                          | Description                                                                                                    |
|----------------------------------|----------------------------------------------------------------------------------------------------|
| utils logs generate audio        | Generates audio log files.                                                                                         |
| utils logs generate other        | Generates log files for other devices, such as Auxiliary Control Unit (ACU), LEDs, and digital media player (DMP). |
| utils logs generate phone        | Generates phone log files.                                                                                         |
| utils logs generate presentation | Generates presentation device log files.                                                                           |
| utils logs generate recording    | Generates sound recording log files.                                                                               |

# utils logs scp

**utils logs scp** [ username password ip-or-hostname ]

# **Syntax Description**

| username       | Required. Name of the SCP account.                        |
|----------------|-----------------------------------------------------------|
| password       | Password of the SCP account.                              |
| ip-or-hostname | Required. Destination as a hostname or dotted IP address. |
| details        | Optional. Displays log transfer details.                  |

#### **Command Default**

No default behavior or values.

# **Command History**

| Release    | Modifications                                                                          |
|------------|----------------------------------------------------------------------------------------|
| 1.4.0      | This command was introduced.                                                           |
| 1.6.0      | This command was modified with the <b>help</b> option.                                 |
| IX 8.0.2.2 | This command changed from "utils logs generate scp" to 'utils logs scp" in IX 8.0.2.2. |

#### **Usage Guidelines**

Use this command to SCP the generated log files to an external server. To transfer the log files to an anonymous server with no password, use quotation marks for the password, for example:

utils logs scp anonymous " " scpserver

The filename of the log sent to the SCP server is based on the Cisco TelePresence System (CTS) hostname and the time the log file was created. The format is as follows:

logFiles\_SEPXXXXXXXXXXXXYYYYY.MM.DD.HHmm\_tar.gz

| Format     | Description                                                                                                    |
|------------|----------------------------------------------------------------------------------------------------|
| XXXXXXXXXX | MAC address.                                                                                                    |
| уууу       | Year log file was created.                                                                                          |
| ММ         | Month log file was created.                                                                                         |
| DD         | Day log file was created.                                                                                           |
| HHmm       | Hour and minute log file was created in 24-hour format. For files older than one year, the HHmm field will be 0000. |

So a log file created on 15 May 2009 at 13:48 would be:

logFiles\_SEP0019AA043ABF\_2009.05.15.1348\_tar.gz

That same file year later would be:

logFiles\_SEP0019AA043ABF\_2009.05.15.0000\_tar.gz

If an error occurs with the SCP command, the error and the error code are displayed.

You can also use the help option in the command string, for example:

# help utils logs scp

# Examples

admin:utils logs scp testuser testpass scpserver

Logs (logFiles\_SEP0019AA043ABF\_2008.05.15.1348\_tar.gz) sent successfully

| Command                      | Description                                          |
|------------------------------|------------------------------------------------------|
| utils logs abort             | Aborts the last generated log files.                 |
| utils logs generate<br>audio | Generates audio log files.                           |
| utils logs ftp               | Generates log files to an FTP server.                |
| utils logs sftp              | Generates log files to an SFTP server.               |
| utils logs status            | Displays the status of the last generated log files. |

# utils logs sftp

#### utils logs sftp [username password ip-or-hostname]

# **Syntax Description**

| username       | Required. Name of the SFTP account.                       |
|----------------|-----------------------------------------------------------|
| password       | Password of the SFTP account.                             |
| ip-or-hostname | Required. Destination as a hostname or dotted IP address. |
| details        | Optional. Displays log transfer details.                  |

#### **Command Default**

No default behavior or values.

# **Command History**

| Release    | Modifications                                                                            |
|------------|------------------------------------------------------------------------------------------|
| 1.4.0      | This command was introduced.                                                             |
| 1.6.0      | This command was modified with the <b>help</b> option.                                   |
| IX 8.0.2.2 | This command changed from 'utils logs generate sftp' to 'utils logs sftp' in IX 8.0.2.2. |

#### **Usage Guidelines**

Use this command to SFTP the generated log files to an external server. To transfer the log files to an anonymous server with no password, use quotation marks for the password, for example:

utils logs sftp anonymous " " sftpserver

The filename of the log sent to the SFTP server is based on the Cisco TelePresence System (CTS) hostname and the time the log file was created. The format is as follows:

logFiles\_SEPXXXXXXXXXXXXYYYYY.MM.DD.HHmm\_tar.gz

| Format     | Description                                                                                                    |
|------------|----------------------------------------------------------------------------------------------------|
| XXXXXXXXXX | MAC address.                                                                                                    |
| уууу       | Year log file was created.                                                                                          |
| ММ         | Month log file was created.                                                                                         |
| DD         | Day log file was created.                                                                                           |
| HHmm       | Hour and minute log file was created in 24-hour format. For files older than one year, the HHmm field will be 0000. |

So a log file created on 15 May 2009 at 13:48 would be:

logFiles\_SEP0019AA043ABF\_2009.05.15.1348\_tar.gz

That same file year later would be:

logFiles\_SEP0019AA043ABF\_2009.05.15.0000\_tar.gz

If an error occurs with the SFTP command, the error and the error code are displayed.

You can also use the help option in the command string, for example:

# help utils logs sftp

# Examples

admin:utils logs sftp testuser testpass sftpserver

Logs (logFiles\_SEP0019AA043ABF\_2008.05.15.1348\_tar.gz) sent successfully

| Command                      | Description                                          |
|------------------------------|------------------------------------------------------|
| utils logs abort             | Aborts the last generated log files.                 |
| utils logs generate<br>audio | Generates audio log files.                           |
| utils logs ftp               | Generates log files to an FTP server.                |
| utils logs scp               | Generates log files to an SCP server.                |
| utils logs status            | Displays the status of the last generated log files. |

# utils logs status

## utils logs status

**Syntax Description** 

This command has no arguments or keywords.

**Command Default** 

No default behavior or values.

**Command History** 

| Release | Modifications                |
|---------|------------------------------|
| 1.4.0   | This command was introduced. |

**Usage Guidelines** 

Use this command to display the status of the last generated log files.

Examples

admin:utils logs status

Date : Apr 28 00:39 Size : 877020 bytes Trouble Reason : Recording

| Command                      | Description                            |
|------------------------------|----------------------------------------|
| utils logs abort             | Aborts the last generated log files.   |
| utils logs ftp               | Generates log files to an FTP server.  |
| utils logs scp               | Generates log files to an SCP server.  |
| utils logs sftp              | Generates log files to an SFTP server. |
| utils logs generate<br>audio | Generates log files.                   |

# utils micgain set

### utils micgain set {0-9}

# **Syntax Description**

This command has no arguments or keywords.

#### **Command Default**

No default behavior or values.

# **Command History**

| Release  | Modifications                               |
|----------|---------------------------------------------|
| IX 8.2.1 | This command was introduced.                |
| IX 9.1.2 | Command range modified from {3-9} to {0-9}. |

# **Usage Guidelines**

Use this command to set the microphone gain value to the system. The valid values are from 0 to 9.

### **Examples**

admin: utils micgain set 5

```
Audio file updated
INSTRUCTIONS:

1.Need to restart Calling_Services to apply changes
Enter "yes" to restart or any other key to abort
continue: yes

Restart will take minimum of 3 minutes...
Calling_Services Restarting...
```

# utils micgain show

## utils micgain show

**Syntax Description** 

This command has no arguments or keywords.

**Command Default** 

No default behavior or values.

**Command History** 

| Release  | Modifications                |
|----------|------------------------------|
| IX 8.2.1 | This command was introduced. |

**Usage Guidelines** 

Use this command to display the microphone gain value on the system.

Examples

admin: utils micgain show

Mic Gain Value is not available | Current Mic Gain Value is 5

# utils network capture

utils network capture [dest ip-address-or-hostname]

[host [ ip | arp | rarp | tcp | udp | all]://ip-address-or-hostname] [page][numeric][hex][file][count number][size number][port number] [src ip-address-or-hostname]

# **Syntax Description**

| count number                                              | Optional. Number count of packets to capture. Maximum count is 1000 for file, 10000 for screen.                                                                                                    |
|-----------------------------------------------------------|----------------------------------------------------------------------------------------------------|
| dest ip-address-or-hostname                               | Optional. Source address of the packet as a dotted IP or hostname.                                                                                                    |
| file                                                      | Optional. Sends capture output to a file (netCapture).                                                                                                    |
| hex                                                       | Optional. Shows output in hex and ascii.                                                                                                    |
| <b>host</b> <pre>protocol://ip-address-o r-hostname</pre> | Optional. The <b>all</b> keyword specifies all protocols. <i>ip-address-or-hostname</i> is the host address of the packet and can be a dotted IP or hostname. The :// is required between the protocol and IP address or host name. |
| numeric                                                   | Optional. Show hosts as dotted IP addresses.                                                                                                    |
| page                                                      | Optional. Pauses output.                                                                                                    |
| port number                                               | Optional. Port number of the packet (either src or dest).                                                                                                    |
| size number                                               | Optional. Number of bytes of the packet to capture. Maximum size is 1024.                                                                                                    |
| src<br>ip-address-or-hostname                             | Optional. Source address of the packet as a dotted IP or hostname.                                                                                                    |

#### **Command Default**

No default behavior or values.

### **Command History**

| Release | Modifications                                                                                      |
|---------|----------------------------------------------------------------------------------------------------|
| 1.6.0   | This command was introduced.                                                                       |
| 1.9.0   | • The all argument was removed for the size keyword.                                               |
|         | • Requirement added to put a colon and two slashes (://) between the host protocol and IP address. |

# **Usage Guidelines**

Use this command to capture network packets on the Ethernet interface. The packets can be displayed on the screen or saved to a file.

If the file keyword is used, the capture file is saved in the logs area under cli/capture. Use the **file list log** command to verify the file and the **file get log** command to retrieve the file(s). The maximum count is 1000 for file, 10000 for screen.

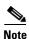

Line wrapping may occur. When using page or file options, the complete capture of all requested packets must occur before the command will complete.

# Examples

#### admin:utils network capture count 2 hex numeric

```
Executing command with options:
size=128 count=2 interface=eth0.300
src= dest= port=
proto= ip=
hex=enabled
12:46:46.274351 \text{ IP } 74.125.67.100.22 > 74.125.67.105.3471: P \\ 3514397747:3514398051(304) \text{ ack } 12.46:46.274351 \\ 12.46:46.274351 \\ 13.46:46.274351 \\ 14.46:46.274351 \\ 14.46:46.274351
2945359724 win 2308
0x0000: 4510 0164 ce4a 4000 4006 9bc7 0a20 318d E..d.J@.@....1.
0x0010: ab47 e87d 0016 0d8f d179 7433 af8e 9f6c .G.}.....yt3....1
0x0020: 8018 0904 c513 0000 0101 080a 291f 26ee .....)...
0x0030: 298d ce2e 337f b6c7 e4d2 0ecd 9d5d ae0d )...3.....]..
0x0040: 58e0 dd31 3530 72ed ee54 ed36 62fd 5b92 X..150r..T.6b.[.
0x0050: c280 6c4b 970f 9ece 0cb2 88f5 6bcf 8d30 ..1K.....k..0
0x0060: 97ee b30e 2482 9199 da8b 9c63 27d4 2c5f ....$.....c..._
0x0070: e399 ..
12:46:46.275450 IP 74.125.67.105.3471 > 74.125.67.100.22: . ack 304 win 898
0x0000: 4500 0034 22c2 4000 3506 5390 ab47 e87d E..4".@.5.S..G.}
0x0010: 0a20 318d 0d8f 0016 af8e 9f6c d179 7563 ..1......1.yuc
0x0020: 8010 0382 b787 0000 0101 080a 298d cf29 .....)..)
0x0030: 291f 26ee )...
```

| Command           | Description                                     |
|-------------------|-------------------------------------------------|
| utils network sip | Tests SIP connectivity to a remote destination. |
| utils network tcp | Tests TCP connectivity to a remote destination. |
| file get log scp  | SCP the log file(s) to an external server.      |
| file get log sftp | SFTP the log file(s) to an external server.     |
| file list log     | FTP the log file(s) to an external server.      |

# utils network host

utils network host {name [server]}

# **Syntax Description**

| name   | Required. Name of the host or address to resolve.  |
|--------|----------------------------------------------------|
| server | Optional. Name of an alternate name server to use. |

### **Command Default**

No default behavior or values.

# **Command History**

| Release | Modifications                |
|---------|------------------------------|
| 1.2     | This command was introduced. |

# **Usage Guidelines**

Use this command to resolve a hostname to an address, or an address to a hostname.

# Examples

admin:utils network host cisco.com

Local Resolution: Nothing found

External Resolution:

cisco.com resolves to 192.0.2.0

| Command               | Description                                             |
|-----------------------|---------------------------------------------------------|
| utils network mtr     | Pings all nodes to a remote destination.                |
| utils network ping    | Sends one or more ping packets to a remote destination. |
| utils network tracert | Traces an IP packets to a remote destination.           |

# utils network mtr

utils network mtr {dest [count] [tos] [options]}

# **Syntax Description**

| dest    | Required. Dotted IP address or host name.                                                          |
|---------|----------------------------------------------------------------------------------------------------|
| count   | Optional. Defines how many pings the system will send. Default is 43200 (12 hours)                 |
| tos     | Optional. Value for the TOS field. The TOS field can have a value between 0 and 255. Default is 0. |
| options | Optional. Display the hostname as a number.                                                        |

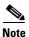

All times are in milliseconds

# **Command Default**

count—Default is 43200 (12 hours).

tos—The TOS field can have a value between 0 and 255. Default is 0.

# **Command History**

| Release | Modifications                |
|---------|------------------------------|
| 1.2     | This command was introduced. |

# **Usage Guidelines**

Use this command to ping all nodes to a remote destination.

# Examples

admin:utils network mtr 192.0.2.0 12

| Command               | Description                                                     |
|-----------------------|-----------------------------------------------------------------|
| utils network host    | Resolves a hostname to an address, or an address to a hostname. |
| utils network ping    | Sends one or more ping packets to a remote destination.         |
| utils network tracert | Traces an IP packets to a remote destination.                   |

## utils network ping

utils network ping dest [count]

#### **Syntax Description**

| dest  | Required. Dotted IP address or host name. |
|-------|-------------------------------------------|
| count | Optional. Count value. Default is 2.      |

#### **Command Default**

count—Default is 2.

#### **Command History**

| Release | Modifications                                                                         |
|---------|---------------------------------------------------------------------------------------|
| 1.2     | This command was introduced.                                                          |
| 1.6.0   | This command was modified with updated syntax. The <b>help</b> option was also added. |

### **Usage Guidelines**

Use this command to send one or more ping packets to a remote destination. The ping command should be used o test network functionality.

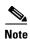

It is not intended as a way to accurately measure network latency. The first ping may be delayed due to command initialization.

You can also use help in the command string:

help utils network ping

### **Examples**

admin:utils network ping www.cisco.com count 5

```
PING www.cisco.com (199.1xx.2xx.25) from 1xx.22.119.166 : 56(84) bytes of data.
64 bytes from 1xx.133.2xx.25: icmp_seq=1 ttl=246 time=0.837 ms
64 bytes from 1xx.133.2xx.25: icmp_seq=2 ttl=246 time=0.962 ms
64 bytes from 1xx.133.2xx.25: icmp_seq=3 ttl=246 time=1.04 ms
64 bytes from 1xx.133.2xx.25: icmp_seq=4 ttl=246 time=0.635 ms
64 bytes from 1xx.133.2xx.25: icmp_seq=5 ttl=246 time=0.666 ms
```

| Command               | Description                                                     |  |
|-----------------------|-----------------------------------------------------------------|--|
| utils network host    | Resolves a hostname to an address, or an address to a hostname. |  |
| utils network mtr     | Pings all nodes to a remote destination.                        |  |
| utils network tracert | Traces an IP packets to a remote destination.                   |  |

## utils network sip

utils network sip {word | A.B.C.D rport word} [wait word][laddr word | A.B.C.D] | port word][thex][rhex][detail][data string]

#### **Syntax Description**

| word   A.B.C.D        | Required. Destination as a dotted IP or hostname.                                                                                                    |  |
|-----------------------|----------------------------------------------------------------------------------------------------|--|
| rport word            | Required. Remote port number.                                                                                                    |  |
| wait word             | Optional. Time to wait for full response in seconds                                                                                                    |  |
| laddr word or A.B.C.D | Optional. Local address to use as a dotted IP or hostname                                                                                                    |  |
| port word             | Optional. Load port number.                                                                                                    |  |
| thex                  | Optional. Transmit buffer in hex. Must be in quotes. \r and \n are supported for CR and NL.                                                                                                    |  |
| rhex                  | Optional. Receive buffer in hex.                                                                                                    |  |
| detail                | Optional. Show details of operation. In the detail view, a local port of 0 means the CTS will choose the local port to use. The local and remote ports must be decimal values. The remote port default is 5060, but can be overridden. |  |
| data string           | Optional. Transmit this data.                                                                                                    |  |

#### **Command Default**

No default behavior or values.

#### **Command History**

| Release | Modifications                |
|---------|------------------------------|
| 1.6.0   | This command was introduced. |

#### **Usage Guidelines**

Use this command to test connectivity to a remote destination using the SIP protocol. You can also enter help in the command string:

#### help utils network sip

The following short form option names may be used:

- rp for rport
- wa for wait
- la for laddr
- lp for lport
- th for thex
- rh for rhex
- de for detail
- · da for data

The SIP response (503 Service Unavailable) is expected and acceptable.

#### **Examples**

admin:utils network sip test-cucm

SIP protocol response received

Or

#### admin:utils network sip tsbu-de-cm2p

SIP protocol response received admin:utils network sip tsbu-de-cm2p det using local host: 74.125.19.106:0 using remote host: 209.131.36.158:80 socket created OK socket bind OK to 74.125.19.106:0 connected to 209.131.36.158:80 received 323 bytes
SIP Version = 2.0
SIP Response = 503
SIP Method = Service Unavailable
SIP protocol response received

#### **Related Commands**

| Command           | Description                                    |
|-------------------|------------------------------------------------|
| utils network tcp | Tests TCP connectivity to a remote detination. |

8-39

## utils network tcp

utils network tcp {word | A.B.C.D rport word} [wait word][laddr word | A.B.C.D] | port word][thex][rhex][detail][data string]

#### **Syntax Description**

| word   A.B.C.D        | Required. Destintion as a dotted IP or hostname.                                                                                                    |  |
|-----------------------|----------------------------------------------------------------------------------------------------|--|
| rport word            | Required. Remote port number.                                                                                                    |  |
| wait word             | Optional. Time to wait for full response in seconds                                                                                                    |  |
| laddr word or A.B.C.D | Optional. Local address to use as a dotted IP or hostname                                                                                                    |  |
| port word             | Optional. Load port number.                                                                                                    |  |
| thex                  | Optional. Transmit buffer in hex. Must be in quotes. \r and \n are supported for CR and NL.                                                                                    |  |
| rhex                  | Optional. Receive buffer in hex.                                                                                                    |  |
| detail                | Optional. Show details of operation. In the detail view, a local port of 0 means the CTS will choose the local port to use. The local and remote ports must be decimal values. |  |
| data string           | Optional. Transmit this data.                                                                                                    |  |

#### **Command Default**

No default behavior or values.

#### **Command History**

| Release | Modifications                |
|---------|------------------------------|
| 1.6.0   | This command was introduced. |

#### **Usage Guidelines**

Use this command to test connectivity to a remote defination using the TCP protocol. You can also enter help in the command string:

help utils network tcp

The following short form option names may be used:

- rp for rport
- wa for wait
- · la for laddr
- lp for lport
- th for thex
- rh for rhex
- de for detail
- da for data

TCP servers may behave differently depending on data received once the connection is open. For example, an http server may send no data unless it received a GET and new line character. You should have some knowledge of the protocols that use well known ports and what data those protocol expects.

#### **Examples**

admin:utils network tcp test-srv1 rp 80 da "GET / HTTP\n\r\n\r"

TCP connection passed

#### Or

admin:utils network tcp test-srv1 rp 80 th rh da "GET / HTTP\n\r"

Transmit buffer:

47 45 54 20 2f 20 48 54 50 50 0a 0d 0a 0d GET / HTTP....

Receive buffer:

48 54 54 50 2f 31 2e 31 20 32 30 30 20 4f 4b 0d HTTP/1.1 200 OK.

0a 44 61 74 65 3a 20 46 72 69 2c 20 32 34 20 4a .Date: Fri, 24 J

75 6c 20 32 30 30 39 20 30 30 3a 34 32 35 ul 2009 00:42:25

...

6f 63 75 6d 65 6e 74 20 74 6f 20 68 61 6e 64 6c ocument to handl

65 20 74 68 65 20 72 65 71 75 65 73 74 e the request

TCP connection passed

#### Or

admin:utils network tcp test-srv1 rp 80 da "GET / HTTP\n\r" det

using local host: 74.125.19.106:0 using remote host: 209.131.36.158:80 socket created OK socket bind OK to 74.125.19.106:0 connected to 209.131.36.158:80 sent 14 bytes received 1024 bytes received 289 bytes remote end closed the connection total received 1313 bytes socket closed OK

| Command           | Description                                                      |  |
|-------------------|------------------------------------------------------------------|--|
| utils network sip | Tests SIP connectivity to a remote defination.                   |  |
| utils network tcp | Tests connectivity to a remote detination using the TCP protocol |  |

## utils network tracert

utils network tracert {dest}

| •  | _    | _   | -    |      |
|----|------|-----|------|------|
| \v | ntav | Des | Crin | tion |
| υv | ниил | PUS | UIIN | uu   |

#### **Command Default**

No default behavior or values.

#### **Command History**

| Release | Modifications                |
|---------|------------------------------|
| 1.2     | This command was introduced. |

## **Usage Guidelines**

Use this command to trace an IP packets to a remote destination.

### Examples

admin:utils network tracert 192.0.2.0

| Command            | Description                                                     |
|--------------------|-----------------------------------------------------------------|
| utils network host | Resolves a hostname to an address, or an address to a hostname. |
| utils network mtr  | Pings all nodes to a remote destination.                        |
| utils network ping | Sends one or more ping packets to a remote destination.         |

# utils ntp config

#### utils ntp config

## **Syntax Description**

This command has no arguments or keywords.

#### **Command Default**

No default behavior or values.

#### **Command History**

| Release | Modifications                |
|---------|------------------------------|
| 1.2     | This command was introduced. |

#### **Usage Guidelines**

Use this command to show the current configuration of the Network Time Protocol (NTP) client and server on this machine.

#### **Examples**

admin:utils ntp config

```
servers (this machine is an NTP client):
    171.58.10.150
    171.58.10.80
clients (this machine is an NTP server):
    192.168.0.2
    192.168.1.2
    192.168.2.4
```

| Command                 | Description                                              |
|-------------------------|----------------------------------------------------------|
| utils ntp server add    | Adds a new NTP server.                                   |
| utils ntp server delete | Deletes an existing NTP server.                          |
| utils ntp status        | Shows the current status of NTP client in the appliance. |

# utils ntp server add

#### utils ntp server add [address]

| ^    |      | _   | -    |     |    |
|------|------|-----|------|-----|----|
| VVn  | tov. | Des | CPI  | ntı | Λn |
| JVII | ılax | nco | GI I | vu  | vi |

| 1 1     | 0 . 4 1   | D . 44 . 1 ID | . 11    | 1             |
|---------|-----------|---------------|---------|---------------|
| address | Optional. | Dotted IP     | address | or host name. |

#### **Command Default**

No default behavior or values.

#### **Command History**

| Release | Modifications                |
|---------|------------------------------|
| 1.2     | This command was introduced. |

#### **Usage Guidelines**

Use this command to add a new Network Time Protocol (NTP) server. This command is available only if you are not using Cisco Unified Communications Manager (Cisco Unified CM) in non-Cisco Unified CM mode.

#### Examples

admin:utils ntp server add 192.0.2.0

| Command                 | Description                                                                   |
|-------------------------|-------------------------------------------------------------------------------|
| utils ntp config        | Shows the current configuration of the NTP client and server on this machine. |
| utils ntp server delete | Deletes a existing NTP server.                                                |
| utils ntp status        | Shows the current status of NTP client in the appliance.                      |

# utils ntp server delete

#### utils ntp server delete [address]

| •  |       | _              |    |       |
|----|-------|----------------|----|-------|
| 61 | /ntav | Desc           | rı | ntınn |
| v  | лича  | <b>D C 3 C</b> |    | NUVII |

| address | Optional. | Dotted IP | address | or host name. |
|---------|-----------|-----------|---------|---------------|
|         |           |           |         |               |

#### **Command Default**

No default behavior or values.

#### **Command History**

| Release | Modifications                |
|---------|------------------------------|
| 1.2     | This command was introduced. |

## **Usage Guidelines**

Use this command to delete an existing Network Time Protocol (NTP) server. This command is available only if you are not using Cisco Unified Communications Manager (Cisco Unified CM).

#### Examples

admin:utils ntp server delete 192.0.2.0

| Command              | Description                                                                   |
|----------------------|-------------------------------------------------------------------------------|
| utils ntp config     | Shows the current configuration of the NTP client and server on this machine. |
| utils ntp server add | Adds a new NTP server.                                                        |
| utils ntp status     | Shows the current status of NTP client in the appliance.                      |

# utils ntp status

#### utils ntp status

**Syntax Description** 

This command has no arguments or keywords.

**Command Default** 

No default behavior or values.

#### **Command History**

| Release | Modifications                |
|---------|------------------------------|
| 1.2     | This command was introduced. |

#### **Usage Guidelines**

Use this command to show the current status of the Network Time Protocol (NTP) client in the appliance.

#### Examples

The following example show an NTP client out of sync:

admin:utils ntp status

ntpd (pid 6492) is running...

| remote         | refid          | st t | when | poll | reach | delay | offset | jitter |
|----------------|----------------|------|------|------|-------|-------|--------|--------|
| 100.100.1.0    | 70.70.03.84    | 5 1  | 13   | 64   | 377   | 0.000 | 0.000  | 0.008  |
| *100.00.10.100 | 60.104.193.12  | 2 u  | 347  | 512  | 377   | 1.525 | -0.713 | 0.266  |
| +100.00.10.80  | 100.204.05.100 | 2 u  | 256  | 512  | 377   | 2.164 | -0.358 | 0.169  |

Current time in UTC is : Tue Apr 28 00:53:45 2009 Current time in GMT is : Tue Apr 28 00:53:45 2009

| Command                 | Description                                                                   |
|-------------------------|-------------------------------------------------------------------------------|
| utils ntp config        | Shows the current configuration of the NTP client and server on this machine. |
| utils ntp server add    | Adds a new NTP server.                                                        |
| utils ntp server delete | Deletes a existing NTP server.                                                |

## utils remote\_account create

utils remote\_account create {name life}

## **Syntax Description**

| name | Required. Defines the remote support account name. The account name must be at least six characters long and random. |
|------|----------------------------------------------------------------------------------------------------|
| life | Required. Defines the account life in number of days. Available values are 1 through 30.                             |

## **Command Default**

No default behavior or values.

#### **Command History**

| Release | Modifications                |
|---------|------------------------------|
| 1.4.0   | This command was introduced. |

#### **Usage Guidelines**

Use this command to create a remote support account.

#### Examples

admin:utils remote\_account create remacct 10

Remote Support

Status : enabled Decode Version : 1 Account : remacct

: 26NWA9SG4Q Passphrase

Expiry : 3-24-2009:13:00:00(MM-DD-YYYY:Hr:Min:Sec)

| Command                      | Description                                             |
|------------------------------|---------------------------------------------------------|
| utils remote_account disable | Disables the remote support account.                    |
| utils remote_account enable  | Enables the remote support account.                     |
| utils remote_account status  | Shows the current status of the remote support account. |

## utils remote\_account disable

#### utils remote\_account disable

**Syntax Description** 

This command has no arguments or keywords.

**Command Default** 

No default behavior or values.

**Command History** 

| Release | Modifications                |
|---------|------------------------------|
| 1.4.0   | This command was introduced. |

**Usage Guidelines** 

Use this command to disable the remote support account.

Examples

admin:utils remote\_account disable

Remote Support is now disabled

| Command                                                                                               | Description                         |
|----------------------------------------------------------------------------------------------------|-------------------------------------|
| utils remote_account create                                                                           | Creates the remote support account. |
| utils remote_account enable                                                                           | Enables the remote support account. |
| utils remote_account         Shows the current status of the remote support account.           status |                                     |

## utils remote\_account enable

#### utils remote\_account enable

**Syntax Description** 

This command has no arguments or keywords.

**Command Default** 

No default behavior or values.

**Command History** 

| Release | Modifications                |
|---------|------------------------------|
| 1.4.0   | This command was introduced. |

**Usage Guidelines** 

Use this command to enable the remote support account.

Examples

admin:utils remote\_account enable

Remote Support is now enabled

| Command                      | Description                                            |
|------------------------------|--------------------------------------------------------|
| utils remote_account create  | Creates the remote support account                     |
| utils remote_account disable | Disables the remote support account                    |
| utils remote_account status  | Shows the current status of the remote support account |

# utils remote\_account status

#### utils remote\_account status

**Syntax Description** 

This command has no arguments or keywords.

**Command Default** 

No default behavior or values.

#### **Command History**

| Release | Modifications                |
|---------|------------------------------|
| 1.4.0   | This command was introduced. |

#### **Usage Guidelines**

Use this command to show the current status of the remote support account.

#### Examples

admin:utils remote\_account status

Remote Support

Status : enabled

Decode Version : 1

Account : remacct
Passphrase : LSSTBD6RYK

Expiry : 3-24-2009:13:00:00(MM-DD-YYYY:Hr:Min:Sec)

| Command                      | Description                          |
|------------------------------|--------------------------------------|
| utils remote_account create  | Creates the remote support account.  |
| utils remote_account disable | Disables the remote support account. |
| utils remote_account enable  | Enables the remote support account.  |

# utils security clear

#### utils security clear

**Syntax Description** 

This command has no arguments or keywords.

**Command Default** 

No default behavior or values.

**Command History** 

| Release | Modifications                |
|---------|------------------------------|
| 1.7.0   | This command was introduced. |

**Usage Guidelines** 

Use this command to clear all service statuses.

**Examples** 

admin:utils security clear

removing security related configuration restarting security service...

## utils service list

#### utils service list [service]

| Syntax Description | service | Optional. Selects a specific service.  The following services may be separately listed: |
|--------------------|---------|-----------------------------------------------------------------------------------------|
|                    |         | 8021x                                                                                   |
|                    |         | Calling_Services                                                                        |
|                    |         | Cisco_Log                                                                               |
|                    |         | DHCP_Srvr                                                                               |
|                    |         | Discovery_Protocol                                                                      |
|                    |         | HTTP_Srvr                                                                               |
|                    |         | MSI_Services                                                                            |
|                    |         | NTP                                                                                     |
|                    |         | SNMP_Srvr                                                                               |
|                    |         | Security_Srvr                                                                           |
|                    |         |                                                                                         |

System\_Log Telephone\_Srvr TouchCtrl\_Srvr

#### **Command Default**

No default behavior or values.

#### **Command History**

| Release            | Modifications                                                   |
|--------------------|-----------------------------------------------------------------|
| 1.2                | This command was introduced.                                    |
| TX6.0 and CTS 1.10 | The 8021x, MSI_Services and TouchCtrl_Srvr services were added. |

## **Usage Guidelines**

Use this command to retrieve all service statuses. The following are possible service states:

- [Running]
- [Dead]
- [Restarting]
- [Stopped]
- [Starting]
- [Stopping]
- [Unknown \$rc]

## Examples

#### admin:utils service list

| Service    | State     |
|------------|-----------|
|            |           |
| System_Log | [Running] |
| Cisco_Log  | [Running] |

| DHCP_Srvr          | [Running]  |
|--------------------|------------|
| NTP                | [Running]  |
| SNMP_Srvr          | [Running]  |
| Discovery_Protocol | [Running]  |
| Calling_Services   | [Starting] |
| HTTP_Srvr          | [Dead]     |
| TFTP_Srvr          | [Running]  |
| Security_Srvr      | [Running]  |
| Telephone_Srvr     | [Running]  |

| Command               | Description         |
|-----------------------|---------------------|
| utils service restart | Restarts a service. |
| utils service start   | Starts a service.   |
| utils service stop    | Stops a service.    |

# utils service restart

utils service restart {service}

| Cuntav | LIACAPI | ntion  |
|--------|---------|--------|
| Syntax | DESGII  | ULIUII |
| -,     |         | P      |

| service | Required. Selects the service to restart.  The following services may be restarted: |  |
|---------|-------------------------------------------------------------------------------------|--|
|         | 8021x                                                                               |  |
|         | Calling_Services                                                                    |  |
|         | Cisco_Log                                                                           |  |
|         | DHCP_Srvr                                                                           |  |
|         | Discovery_Protocol                                                                  |  |
|         | HTTP_Srvr                                                                           |  |
|         | MSI_Services                                                                        |  |
|         | NTP                                                                                 |  |
|         | SNMP_Srvr                                                                           |  |
|         | Security_Srvr                                                                       |  |
|         | System_Log                                                                          |  |
|         | Telephone_Srvr                                                                      |  |
|         | TouchCtrl_Srvr                                                                      |  |
|         |                                                                                     |  |

#### **Command Default**

No default behavior or values.

## **Command History**

| Release            | Modifications                                                   |
|--------------------|-----------------------------------------------------------------|
| 1.2                | This command was introduced.                                    |
| TX6.0 and CTS 1.10 | The 8021x, MSI_Services and TouchCtrl_Srvr services were added. |

## **Usage Guidelines**

Use this command to restart a service.

#### Examples

admin:utils service restart System\_Log

System\_Log Restarting...done

| Command             | Description                     |
|---------------------|---------------------------------|
| utils service list  | Retrieves all service statuses. |
| utils service start | Starts a service.               |
| utils service stop  | Stops a service.                |

## utils service start

#### utils service start {service}

## **Syntax Description**

| service | Required. Indicates the service to start. |
|---------|-------------------------------------------|
|         | The following services can be started:    |
|         | Calling_Services                          |
|         | HTTP_Srvr                                 |
|         | MSI_Services                              |
|         | Security_Srvr                             |
|         | Telephone_Srvr                            |
|         | TouchCtrl_Srvr                            |

#### **Command Default**

No default behavior or values.

## **Command History**

| Release             | Modifications                                                                                                    |
|---------------------|----------------------------------------------------------------------------------------------------|
| 1.2                 | This command was introduced.                                                                                            |
| TX 6.0 and CTS 1.10 | The Cisco_Log, DHCP_Srvr, and System_Log services were removed. The MSI_Services and TouchCtrl_Srvr services were added |

## **Usage Guidelines**

Use this command to start a service.

#### Examples

admin:utils service start System\_Log

System\_Log Starting...done

| Command               | Description                     |
|-----------------------|---------------------------------|
| utils service list    | Retrieves all service statuses. |
| utils service restart | Restarts a service.             |
| utils service stop    | Stops a service.                |

# utils service stop

utils service stop {service}

## **Syntax Description**

| service | Required. Indicates the service to stop. |
|---------|------------------------------------------|
|         | The following services can be started:   |
|         | Calling_Services                         |
|         | HTTP_Srvr                                |
|         | MSI_Services                             |
|         | Security_Srvr                            |
|         | Telephone_Srvr                           |
|         | TouchCtrl_Srvr                           |

#### **Command Default**

No default behavior or values.

## **Command History**

| Release             | Modifications                                                                                                    |
|---------------------|----------------------------------------------------------------------------------------------------|
| 1.2                 | This command was introduced.                                                                                            |
| TX 6.0 and CTS 1.10 | The Cisco_Log, DHCP_Srvr, and System_Log services were removed. The MSI_Services and TouchCtrl_Srvr services were added |

## **Usage Guidelines**

Use this command to stop a service.

## Examples

Stop the Call Control Agent (CCA) by entering the following command:

admin: utils service stop Calling\_Services

| Command               | Description                     |
|-----------------------|---------------------------------|
| utils service list    | Retrieves all service statuses. |
| utils service restart | Restarts a service.             |
| utils service start   | Starts a service.               |

# utils snmp reset

#### utils snmp reset

**Syntax Description** 

This command has no arguments or keywords.

**Command Default** 

No default behavior or values.

**Command History** 

| Release | Modifications                |
|---------|------------------------------|
| 1.5     | This command was introduced. |

**Usage Guidelines** 

Use this command to reset SNMP objects to their default values. Current SNMP objects values will not be affected. The default values will be used next time when SNMPD is restarted.

**Examples** 

admin:utils snmp reset

Reset Snmp object to default next time when it is restarted.

| Command         | Description                                |
|-----------------|--------------------------------------------|
| utils snmp save | Saves a set of current SNMP object values. |

# utils snmp save

#### utils snmp save

**Syntax Description** 

This command has no arguments or keywords.

**Command Default** 

No default behavior or values.

**Command History** 

| Release | Modifications                |
|---------|------------------------------|
| 1.5     | This command was introduced. |

**Usage Guidelines** 

Use this command to save a set of current SNMP object values. The saved value will replace the object default value when SNMP is restarted.

**Examples** 

admin:utils snmp save

Saving a set of current Snmp object values.

| Command          | Description                                  |
|------------------|----------------------------------------------|
| utils snmp reset | Resets SNMP objects to their default values. |

# utils system

## utils system {left | right}

## **Syntax Description**

| left  | This command allow access to the left unit in the system, if present.  |
|-------|------------------------------------------------------------------------|
| right | This command allow access to the right unit in the system, if present. |

#### **Command Default**

No default behavior or values.

## **Command History**

| Release | Modifications                                      |
|---------|----------------------------------------------------|
| 1.6.0   | This command was introduced.                       |
| IX 8.0  | Deprecated. This command does not exist in IX 8.0. |

## Usage Guidelines

Use this command to gain access to the left or right unit in the system, if present.

#### Examples

admin:utils system left

The unit is not present

| Command                      | Description                                                      |
|------------------------------|------------------------------------------------------------------|
| utils system<br>presentation | Grants access the presentation device in the system, if present. |

## utils system factory init

#### utils system factory init [nologs]

#### **Syntax Description**

| nologs | Optional. Deletes all logs on the CTS. Removes all non-volitile logs. This |
|--------|----------------------------------------------------------------------------|
|        | will reduce the ability to diagnose issues.                                |

#### **Command Default**

No default behavior or values.

#### **Command History**

| Release | Modifications                                      |
|---------|----------------------------------------------------|
| 1.6.0   | This command was introduced.                       |
| IX 8.0  | Deprecated. This command does not exist in IX 8.0. |

#### **Usage Guidelines**

Use this command to set the system to the factory initialized configuration while leaving the system on its current boot slot. You can also enter help in the command string:

#### help utils system factory init

#### **Examples**

admin:utils system factory init

Are you sure you want to reset the system back to the factory configuration ? This will cause a system restart !

Enter "yes" to reset to factory configuration and restart or any other key to abort continue:  $\mathbf{yes}$ 

The factory initialization is now in progress - this will take a few moments... The system is going down for restart NOW!

| Command              | Description                                                                    |
|----------------------|--------------------------------------------------------------------------------|
| utils system factory | Sets the system to the factory default setting including setting the boot slot |
| reset                | back to the factory slot.                                                      |

## utils system factory reset

#### utils system factory reset [nologs]

#### **Syntax Description**

| nologs | Optional. Deletes all logs on the CTS. Removes all non-volitile logs. This |
|--------|----------------------------------------------------------------------------|
|        | will reduce the ability to diagnose issues.                                |

#### **Command Default**

No default behavior or values.

#### **Command History**

| Release | Modifications                |
|---------|------------------------------|
| 1.6.0   | This command was introduced. |

#### **Usage Guidelines**

Use this command to set the system to the factory default setting including setting the boot slot back to the factory slot. You can also enter help in the command string:

#### help utils system factory reset

#### **Examples**

admin:utils system factory reset

Are you sure you want to reset the system back to the factory defaults ? This will cause a system restart !
Enter "yes" to reset to factory defaults and restart or any other key to abort continue: **yes**The factory reset is now in progress - this will take a few moments...

The system is going down for restart NOW!

| Command                      | Description                                                                                                 |
|------------------------------|----------------------------------------------------------------------------------------------------|
| utils system factory<br>init | Sets the system to the factory initialized configuration while leaving the system on its current boot slot. |
| utils system factory reset   | Sets the system to the factory default setting including setting the boot slot back to the factory slot.    |

# utils system presentation

#### utils system presentation

## **Syntax Description**

This command has no arguments or keywords.

#### **Command Default**

No default behavior or values.

## **Command History**

| Release | Modifications                                      |
|---------|----------------------------------------------------|
| 1.2     | This command was introduced.                       |
| IX 8.0  | Deprecated. This command does not exist in IX 8.0. |

## **Usage Guidelines**

Use this command to access the presentation device in the system, if present.

## Examples

admin:utils system presentation

The unit is not present

| Command                        | Description                                                       |
|--------------------------------|-------------------------------------------------------------------|
| utils system factory reset     | Resets the system and run with the factory default configuration. |
| utils system restart           | Restarts the system.                                              |
| utils system<br>switch-version | Switches to the other installed load on the system.               |

# utils system restart

#### utils system restart [force | wait | remote]

#### **Syntax Description**

| force  | Optional. Forces a system restart.                                           |
|--------|------------------------------------------------------------------------------|
| wait   | Optional. If in a call, schedules the system restart at the end of the call. |
| remote | Optional. Forces a remote system restart.                                    |

#### **Command Default**

No default behavior or values.

#### **Command History**

| Release | Modifications                        |
|---------|--------------------------------------|
| 1.2     | This command was introduced.         |
| 1.7.0   | The <b>remote</b> keyword was added. |

#### **Usage Guidelines**

Use this command to restart the system. If the system is in a call, the restart will occur at the end of the call. This can be overridden using the force option to restart immediately.

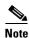

If any other key is pressed the restart procedure will be aborted with the following message:

The System Restart has been aborted

#### Examples

admin:utils system restart

Are you sure you want to restart the system ? Enter "yes" to restart or any other key to abort continue: yes

The system is going down for restart NOW!

| Command                        | Description                                                       |
|--------------------------------|-------------------------------------------------------------------|
| utils system<br>presentation   | Allows access to the left unit in the system, if present.         |
| utils system restart           | Resets the system and run with the factory default configuration. |
| utils system<br>switch-version | Switches to the other installed load on the system.               |

## utils system switch-version

utils system switch-version [force | factory [1 | 2]]

### **Syntax Description**

| force   | Optional. Forces a switch.                             |
|---------|--------------------------------------------------------|
| factory | Optional. Switches to the factory image.               |
| 1       | Optional. Switches to slot 1 image from factory image. |
| 2       | Optional. Switches to slot 2 image from factory image. |

#### **Command Default**

No default behavior or values.

#### **Command History**

| Release | Modifications                  |
|---------|--------------------------------|
| 1.2     | This command was introduced.   |
| 1.4.0   | Usage Guidelines were revised. |

#### **Usage Guidelines**

Use this command to switch to the other installed load on the system. If you do not configure an optional value, the system will toggle between slots 1 and 2. If the system is currently in a call, the version change will not be allowed. To override, use the **force** option to switch immediately.

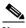

Note

If any other key is pressed the switch-version procedure will be aborted with a message:

The system switch has been aborted.

This command is available only if you are not using Cisco Unified Communications Manager (Cisco Unified CM).

#### **Examples**

admin:utils system switch-version

```
Currently running the slot 1
Target is slot 2 image

Are you sure you want to switch the system, this will cause a system restart ?
Enter "yes" to switch and restart or any other key to abort
continue: yes
Setting to slot 2 image ...
preparing, please wait....
The system is going down for restart NOW!
```

| Command                      | Description                                                       |
|------------------------------|-------------------------------------------------------------------|
| utils system<br>presentation | Allows access to the left unit in the system, if present.         |
| utils system restart         | Resets the system and run with the factory default configuration. |
| utils system restart         | Restarts the system.                                              |

# utils Touch-switch configure-new-switches

#### utils Touch-switch configure-new-switches

**Syntax Description** 

This command does not require any parameters.

**Command Default** 

No default behavior or values.

**Command History** 

| Release  | Modifications                |
|----------|------------------------------|
| IX 8.1.0 | This command was introduced. |

**Usage Guidelines** 

This command triggers the configuration of any new, unconfigured Touch-switches.

#### **Examples**

admin:utils Touch-switch configure-new-switches

Configuration complete.
Cleaning up dhcp-leases
Stopping dhcp ... DONE
Deleting dhcpd.leases file ... DONE
Restarting dhcp ... DONE

# utils upgrade peripherals

#### utils upgrade peripherals [nowarn]

### **Syntax Description**

| nowarn | Optional. Initiates a peripheral upgrade immediately without notifying the |
|--------|----------------------------------------------------------------------------|
|        | user.                                                                      |

#### **Command Default**

No default behavior or values.

#### **Command History**

| Release | Modifications                                     |
|---------|---------------------------------------------------|
| 1.6.0   | This command was introduced.                      |
| IX 8.0  | Deprecated. This command doesn't exist in IX 8.0. |

#### **Usage Guidelines**

Use this command to initiate an immediate peripheral upgrade.

To determine the peripherals that have been set to forced upgrade, enter show upgrade detail.

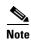

A peripheral marked as forced will be upgraded upon system restart.

#### **Examples**

#### admin:utils upgrade peripherals

checking...done
No system restart is required after the peripheral upgrade
It will be required to stop calling services
Enter "yes" to continue or any other key to abort
continue: yes
preparing...done
upgrading the peripherals
please check the phone and display for progress...
upgrade complete
restarting calling services, please wait...done

| Command                       | Description                                                       |
|-------------------------------|-------------------------------------------------------------------|
| show upgrade detail           | Shows the status of an upgrade.                                   |
| utils system restart          | Resets the system and run with the factory default configuration. |
| set upgrade audio             | Forces an upgrade of the audio peripheral                         |
| set upgrade<br>auxiliary-ctrl | Forces an upgrade of the auxiliary control peripheral.            |
| set upgrade camera            | Forces an upgrade of the camera peripheral.                       |
| set upgrade display           | Forces an upgrade of the display peripheral.                      |
| set upgrade firmware          | Forces an upgrade of the firmware peripheral.                     |

| Command                       | Description                              |
|-------------------------------|------------------------------------------|
| set upgrade<br>graphic-driver | Forces an upgrade of the graphic driver. |
| set upgrade<br>graphic-icons  | Forces an upgrade of the graphic icons.  |

# utils upgrade recheck-peripherals

#### utils upgrade recheck-peripherals

**Syntax Description** 

This command has no arguments or keywords.

**Command Default** 

No default behavior or values.

**Command History** 

| Release    | Modifications                |
|------------|------------------------------|
| IX 8.0.2.2 | This command was introduced. |

**Usage Guidelines** 

This will force a recheck of peripheral firmware versions on the next reboot.

If a peripheral has an old firmware version, then an upgrade will be performed.

Examples

admin:utils upgrade recheck-peripherals

| Command                  | Description                                                           |
|--------------------------|-----------------------------------------------------------------------|
| show peripherals version | Provides detailed version information about active peripheral devices |

## utils upgrade Touch-switch ftp

#### utils upgrade Touch-switch ftp

#### **Syntax Description**

| user   | Username (ftp) to retrieve switch software from remote system. |
|--------|----------------------------------------------------------------|
| passwd | Password (ftp) to retrieve switch software from remote system. |
| host   | Hostname or IP address of remote system.                       |
| file   | Path/filename of switch software on remote system.             |
| md5sum | Md5sum of switch software.                                     |
| switch | Optional. Upgrade specific switch (front/left/right).          |
| detail | Optional. Display transfer status.                             |

#### **Command Default**

No default behavior or values.

#### **Command History**

| Release  | Modifications                |
|----------|------------------------------|
| IX 8.1.0 | This command was introduced. |

#### **Usage Guidelines**

Use these commands to upgrade the software on the Touch-switches.

#### **Examples**

admin: utils upgrade Touch-switch ftp userA passwdA serverA dirA/c2960c405-universalk9-mz.001-1.SE1.bin 0123456789abcdef0123456789abcdef

```
Current active image:
   front: c2960c405-universalk9-mz.000-0.EX0.bin
   left: c2960c405-universalk9-mz.000-0.EX0.bin
   right: c2960c405-universalk9-mz.000-0.EX0.bin
Upgrade process may take 10-20 mins.
Do you want to continue [yes/no]?yes
Retrieve c2960c405-universalk9-mz.001-1.SE1.bin ...
download rate limited to 500K bytes per second
File (c2960c405-universalk9-mz.001-1.SE1.bin) retrieved successfully
Upgrade switches ...
front: downloading c2960c405-universalk9-mz.001-1.SE1.bin
right: downloading c2960c405-universalk9-mz.001-1.SE1.bin
left: downloading c2960c405-universalk9-mz.001-1.SE1.bin
front: install complete
front: wait for other switch(es)
left: install complete
left: wait for other switch(es)
right: install complete
right: rebooting in 1 min
front: rebooting in 1 min
left: rebooting in 1 min
right: Done.
front: Done.
```

left: Done.
admin:

## utils upgrade Touch-switch http

#### utils upgrade Touch-switch http

#### **Syntax Description**

| host   | Hostname or IP address of remote system.              |
|--------|-------------------------------------------------------|
| file   | Path/filename of switch software on remote system.    |
| md5sum | Md5sum of switch software.                            |
| switch | Optional. Upgrade specific switch (front/left/right). |
| detail | Optional. Display transfer status.                    |

#### **Command Default**

No default behavior or values.

#### **Command History**

| Release  | Modifications                |
|----------|------------------------------|
| IX 8.1.0 | This command was introduced. |

#### **Usage Guidelines**

Use these commands to upgrade the software on the Touch-switches.

#### **Examples**

admin: utils upgrade Touch-switch http serverA dirA/c2960c405-universalk9-mz.001-1.SE1.bin 0123456789abcdef0123456789abcdef

```
Current active image:
   front: c2960c405-universalk9-mz.000-0.EX0.bin
   left: c2960c405-universalk9-mz.000-0.EX0.bin
   right: c2960c405-universalk9-mz.000-0.EX0.bin
Upgrade process may take 10-20 mins.
Do you want to continue [yes/no]?yes
Retrieve c2960c405-universalk9-mz.001-1.SE1.bin ...
download rate limited to 500K bytes per second
File (c2960c405-universalk9-mz.001-1.SE1.bin) retrieved successfully
Upgrade switches ...
front: downloading c2960c405-universalk9-mz.001-1.SE1.bin
right: downloading c2960c405-universalk9-mz.001-1.SE1.bin
left: downloading c2960c405-universalk9-mz.001-1.SE1.bin
front: install complete
front: wait for other switch(es)
left: install complete
left: wait for other switch(es)
right: install complete
right: rebooting in 1 min
front: rebooting in 1 min
left: rebooting in 1 min
right: Done.
front: Done.
left: Done.
admin:
```

## utils upgrade Touch-switch scp

#### utils upgrade Touch-switch scp

#### **Syntax Description**

| user   | Username (scp) to retrieve switch software from remote system. |
|--------|----------------------------------------------------------------|
| passwd | Password (scp) to retrieve switch software from remote system. |
| host   | Hostname or IP address of remote system.                       |
| file   | Path/filename of switch software on remote system.             |
| md5sum | Md5sum of switch software.                                     |
| switch | Optional. Upgrade specific switch (front/left/right).          |
| detail | Optional. Display transfer status.                             |

#### **Command Default**

No default behavior or values.

#### **Command History**

| Release  | Modifications                |
|----------|------------------------------|
| IX 8.1.0 | This command was introduced. |

#### **Usage Guidelines**

Use these commands to upgrade the software on the Touch-switches.

#### **Examples**

admin: utils upgrade Touch-switch scp userA passwdA serverA dirA/c2960c405-universalk9-mz.001-1.SE1.bin 0123456789abcdef0123456789abcdef

```
Current active image:
   front: c2960c405-universalk9-mz.000-0.EX0.bin
   left: c2960c405-universalk9-mz.000-0.EX0.bin
   right: c2960c405-universalk9-mz.000-0.EX0.bin
Upgrade process may take 10-20 mins.
Do you want to continue [yes/no]?yes
Retrieve c2960c405-universalk9-mz.001-1.SE1.bin ...
download rate limited to 500K bytes per second
File (c2960c405-universalk9-mz.001-1.SE1.bin) retrieved successfully
Upgrade switches ...
front: downloading c2960c405-universalk9-mz.001-1.SE1.bin
right: downloading c2960c405-universalk9-mz.001-1.SE1.bin
left: downloading c2960c405-universalk9-mz.001-1.SE1.bin
front: install complete
front: wait for other switch(es)
left: install complete
left: wait for other switch(es)
right: install complete
right: rebooting in 1 min
front: rebooting in 1 min
left: rebooting in 1 min
right: Done.
front: Done.
```

left: Done.
admin:

## utils upgrade Touch-switch sftp

#### utils upgrade Touch-switch sftp

#### **Syntax Description**

| user   | Username (sftp) to retrieve switch software from remote system. |
|--------|-----------------------------------------------------------------|
| passwd | Password (sftp) to retrieve switch software from remote system. |
| host   | Hostname or IP address of remote system.                        |
| file   | Path/filename of switch software on remote system.              |
| md5sum | Md5sum of switch software.                                      |
| switch | Optional. Upgrade specific switch (front/left/right).           |
| detail | Optional. Display transfer status.                              |

#### **Command Default**

No default behavior or values.

#### **Command History**

| Release  | Modifications                |
|----------|------------------------------|
| IX 8.1.0 | This command was introduced. |

#### **Usage Guidelines**

Use these commands to upgrade the software on the Touch-switches.

#### **Examples**

admin: utils upgrade Touch-switch sftp userA passwdA serverA dirA/c2960c405-universalk9-mz.001-1.SE1.bin 0123456789abcdef0123456789abcdef

```
Current active image:
   front: c2960c405-universalk9-mz.000-0.EX0.bin
   left: c2960c405-universalk9-mz.000-0.EX0.bin
   right: c2960c405-universalk9-mz.000-0.EX0.bin
Upgrade process may take 10-20 mins.
Do you want to continue [yes/no]?yes
Retrieve c2960c405-universalk9-mz.001-1.SE1.bin ...
download rate limited to 500K bytes per second
File (c2960c405-universalk9-mz.001-1.SE1.bin) retrieved successfully
Upgrade switches ...
front: downloading c2960c405-universalk9-mz.001-1.SE1.bin
right: downloading c2960c405-universalk9-mz.001-1.SE1.bin
left: downloading c2960c405-universalk9-mz.001-1.SE1.bin
front: install complete
front: wait for other switch(es)
left: install complete
left: wait for other switch(es)
right: install complete
right: rebooting in 1 min
front: rebooting in 1 min
left: rebooting in 1 min
right: Done.
front: Done.
```

left: Done.
admin:

utils upgrade Touch-switch sftp